**PJLink Class2**

**Application Guideline**

**Version2.03**

2017.4.19

# **Revision history**

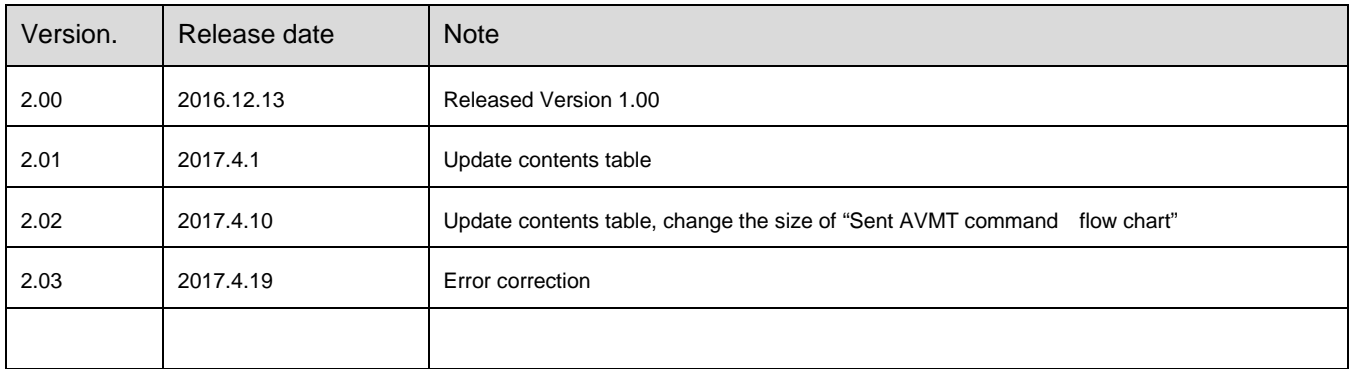

## **Disclaimer**

1. JBMIA shall NOT make any guarantees and supports on this application guideline.

2. JBMIA shall NOT owe the duty of inquiries, corrections, version up or maintenance on this application guideline.

3. JBMIA shall NOT be responsible or liable for any damage or loss, including loss of revenue or profit, by the use of or reliance on this guideline regardless directly or indirectly.

# **Contents**

This is the guideline for the development of the PJLink application software.

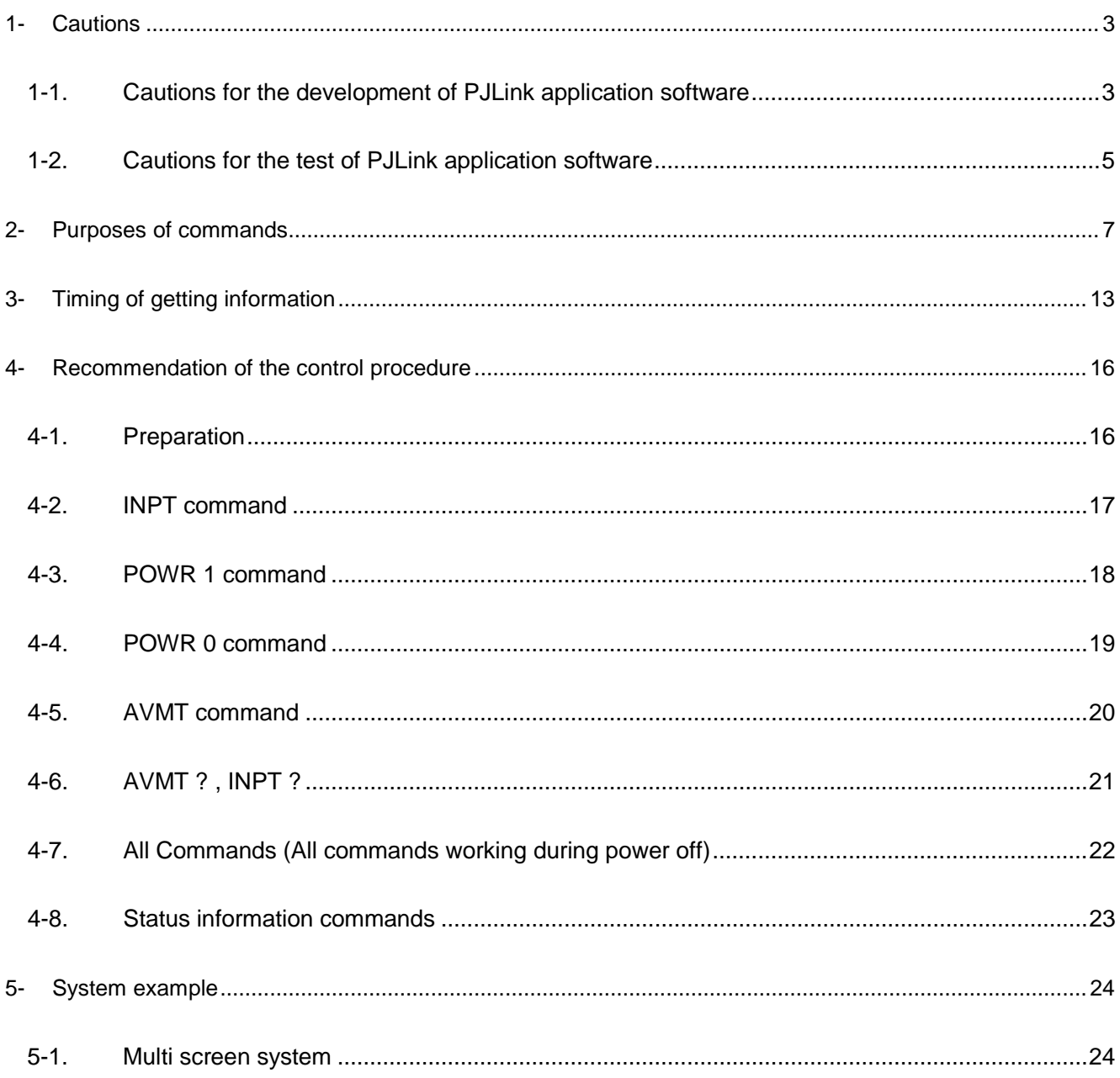

# <span id="page-3-0"></span>**1- Cautions**

## <span id="page-3-1"></span>**1-1. Cautions for the development of PJLink application software**

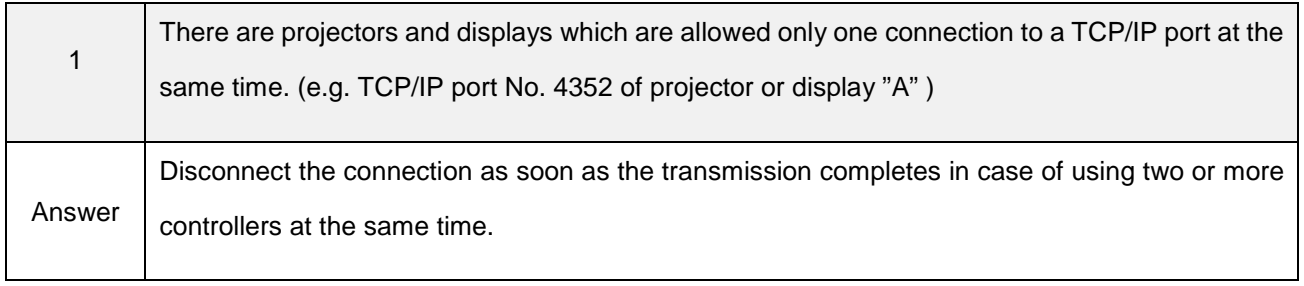

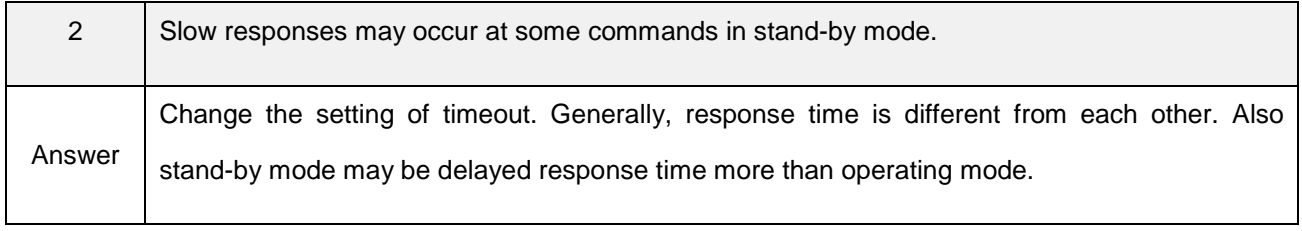

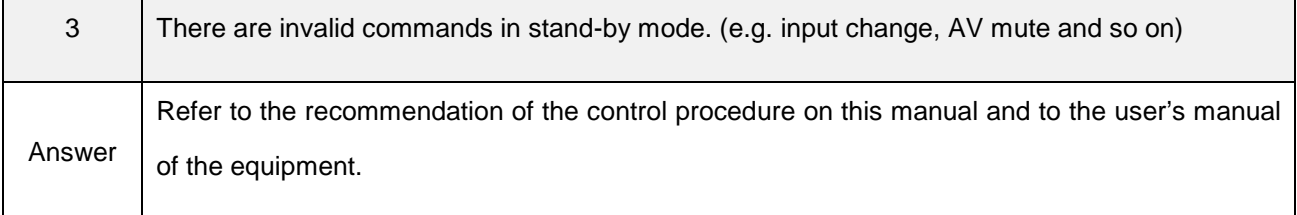

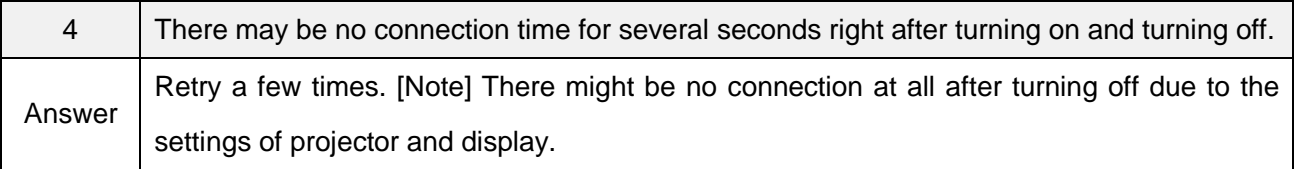

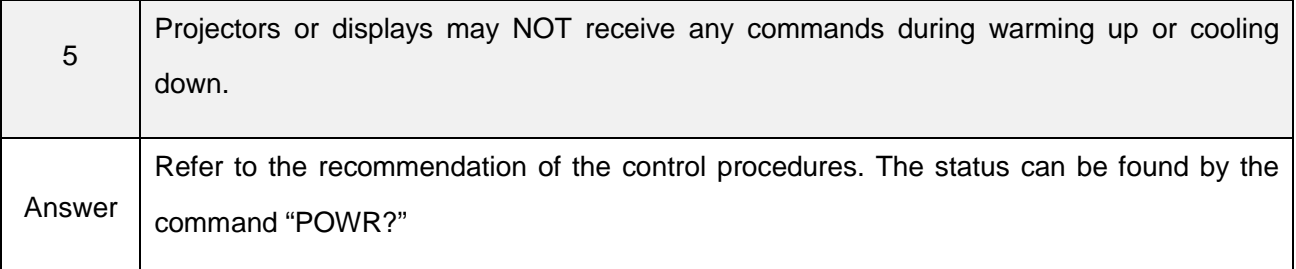

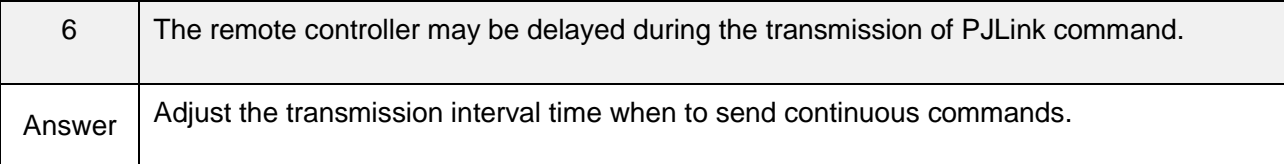

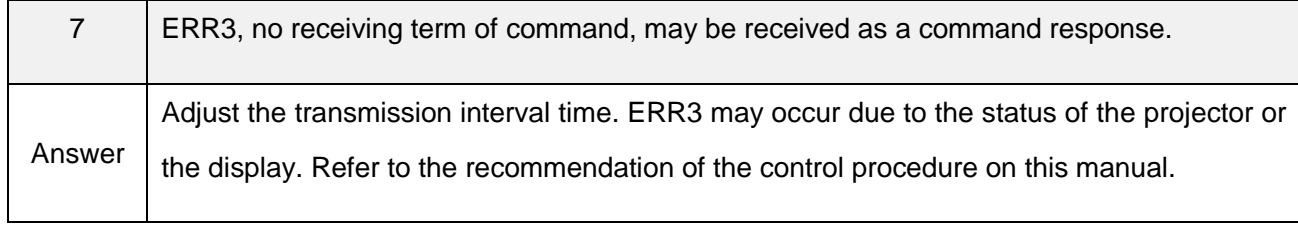

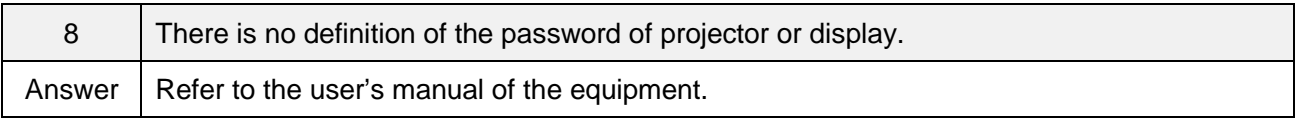

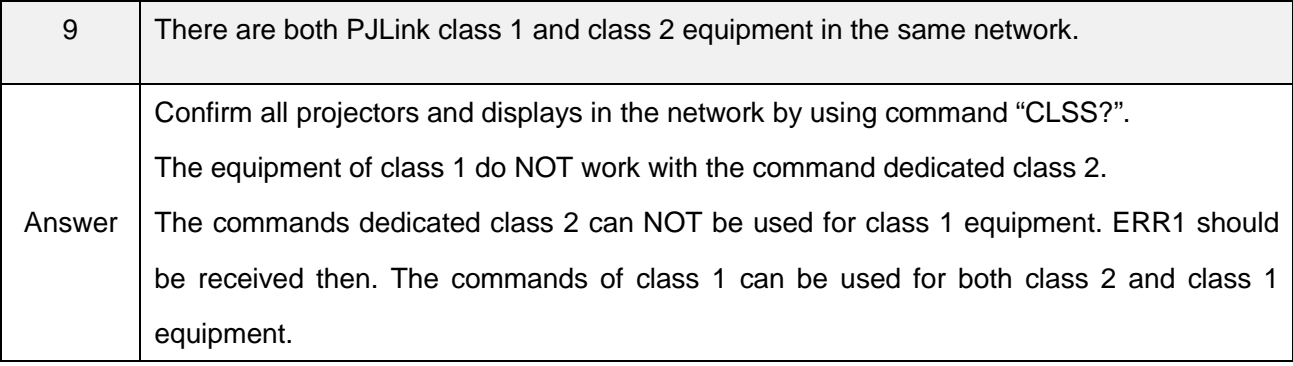

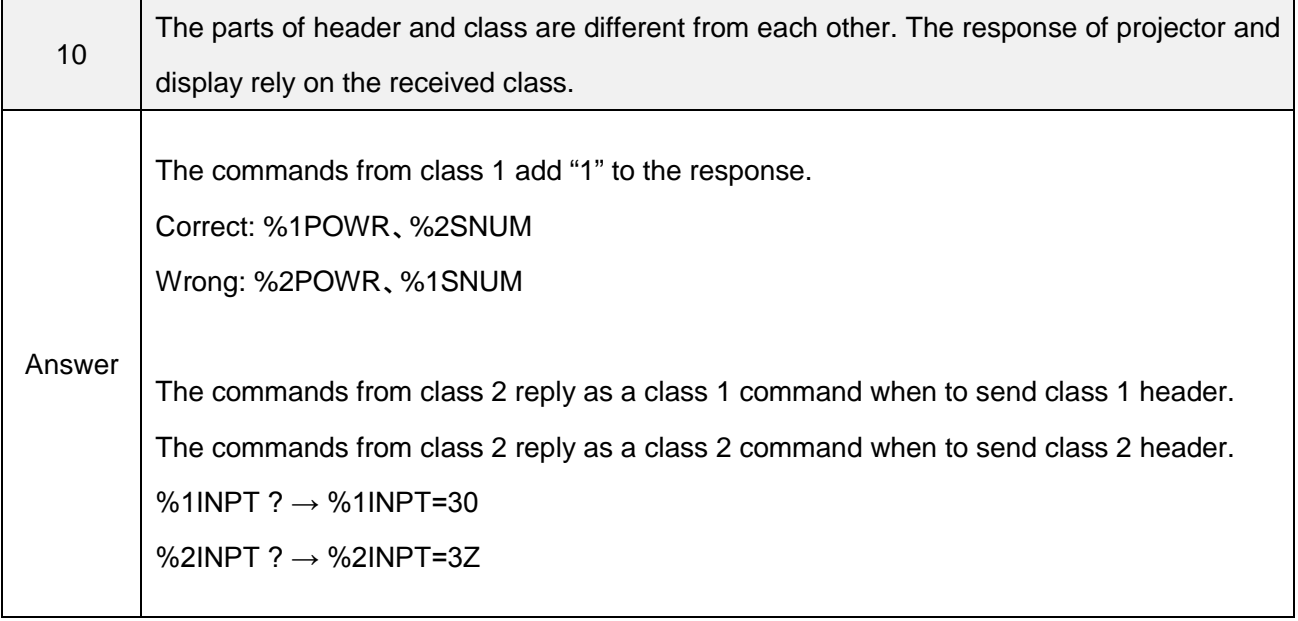

# <span id="page-5-0"></span>**1-2. Cautions for the test of PJLink application software**

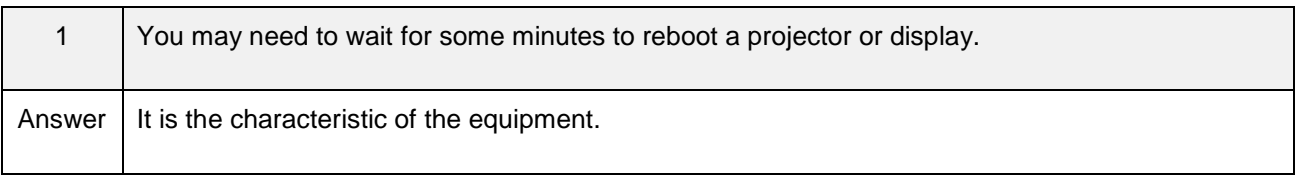

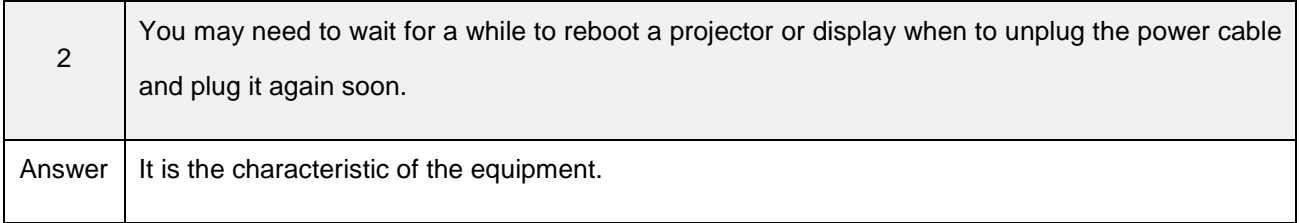

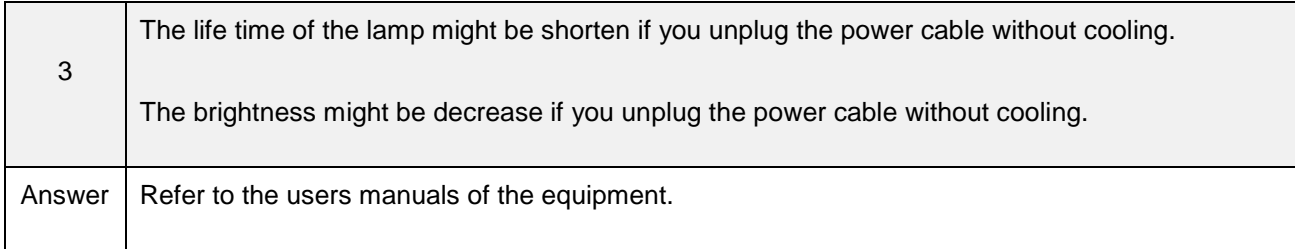

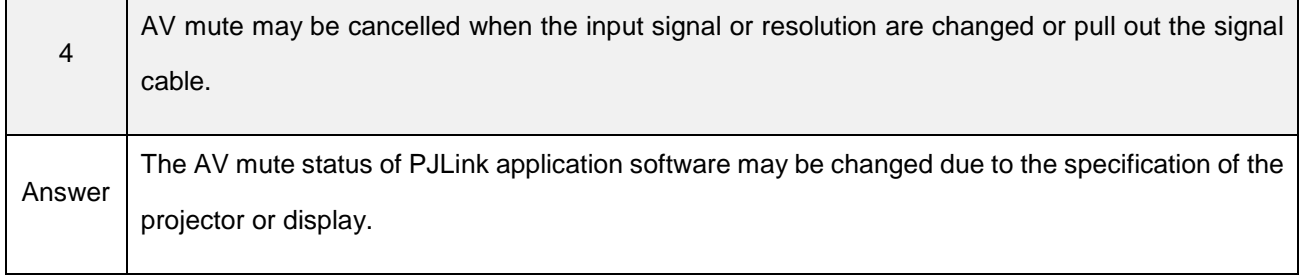

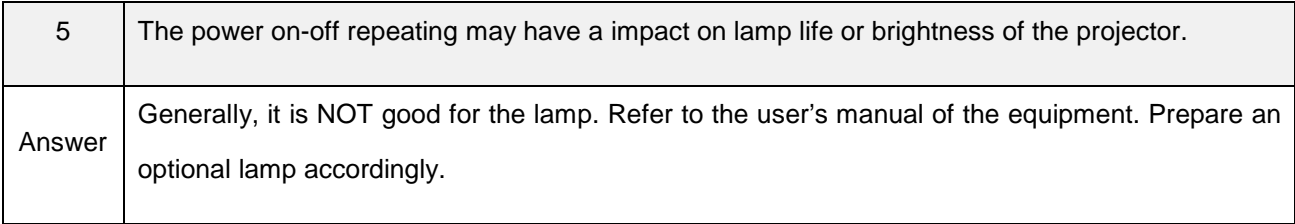

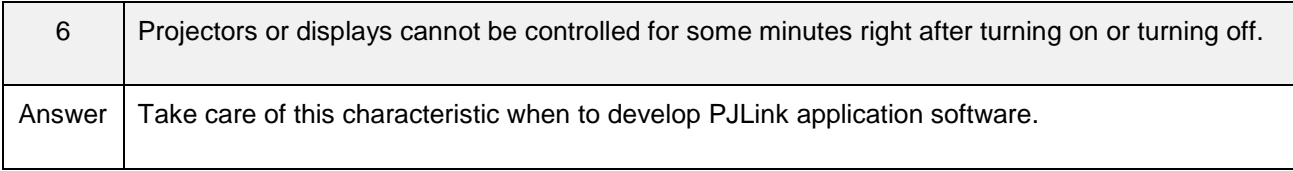

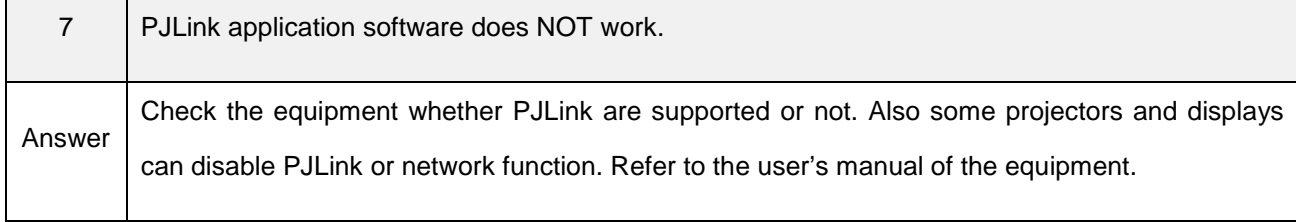

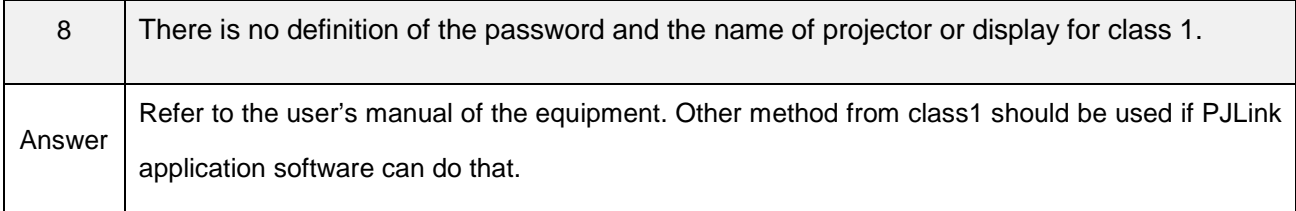

# <span id="page-7-0"></span>**2- Purposes of commands**

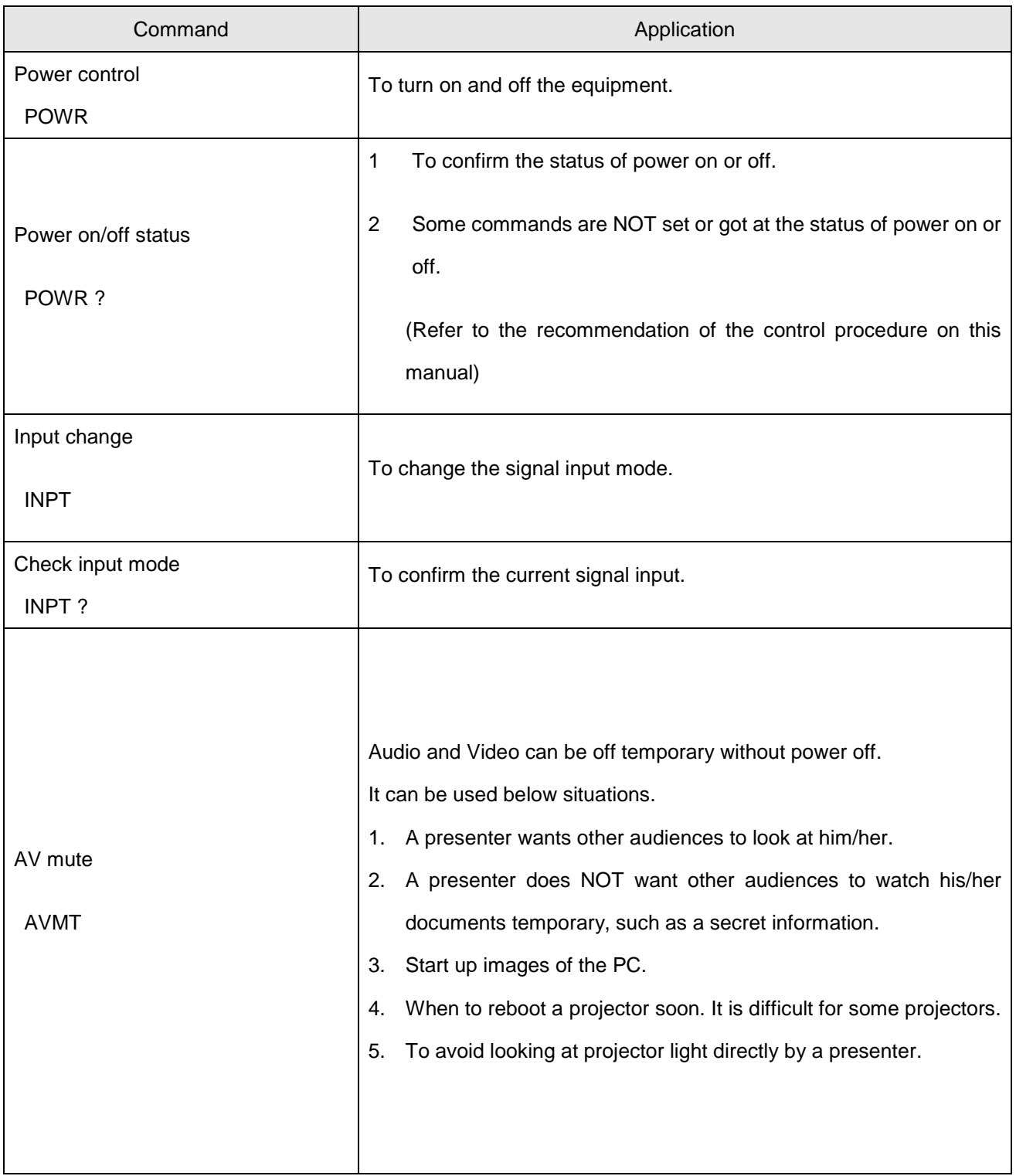

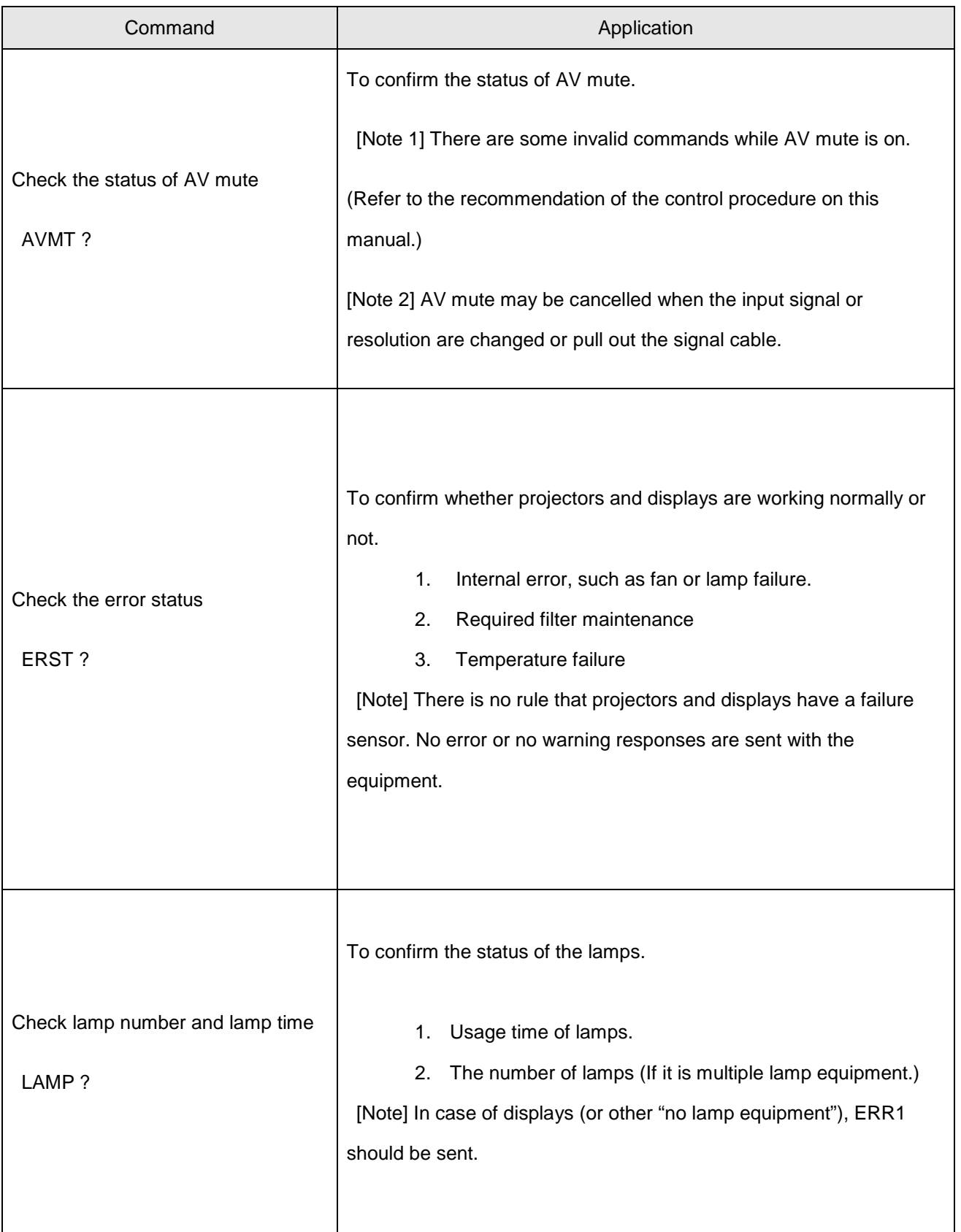

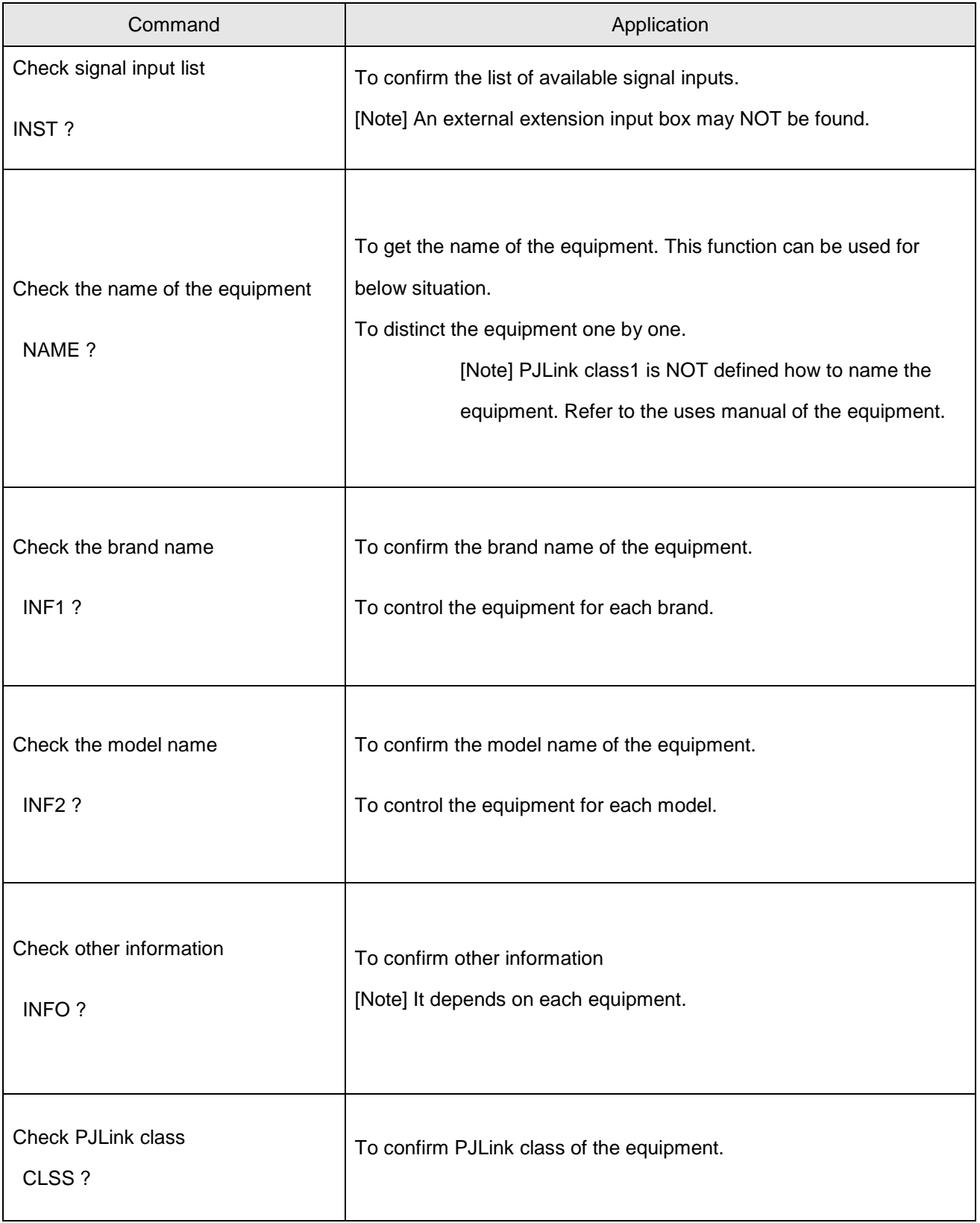

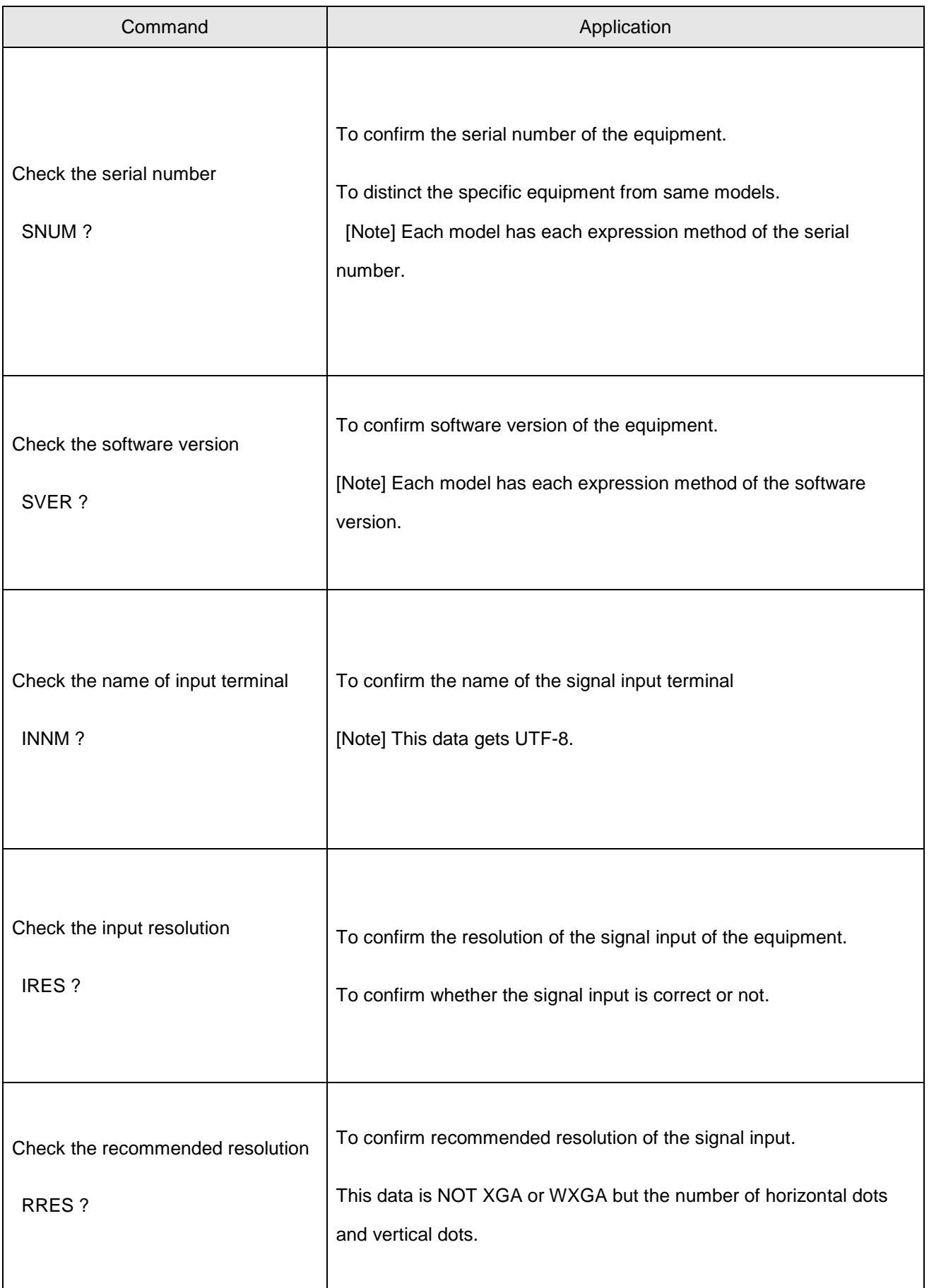

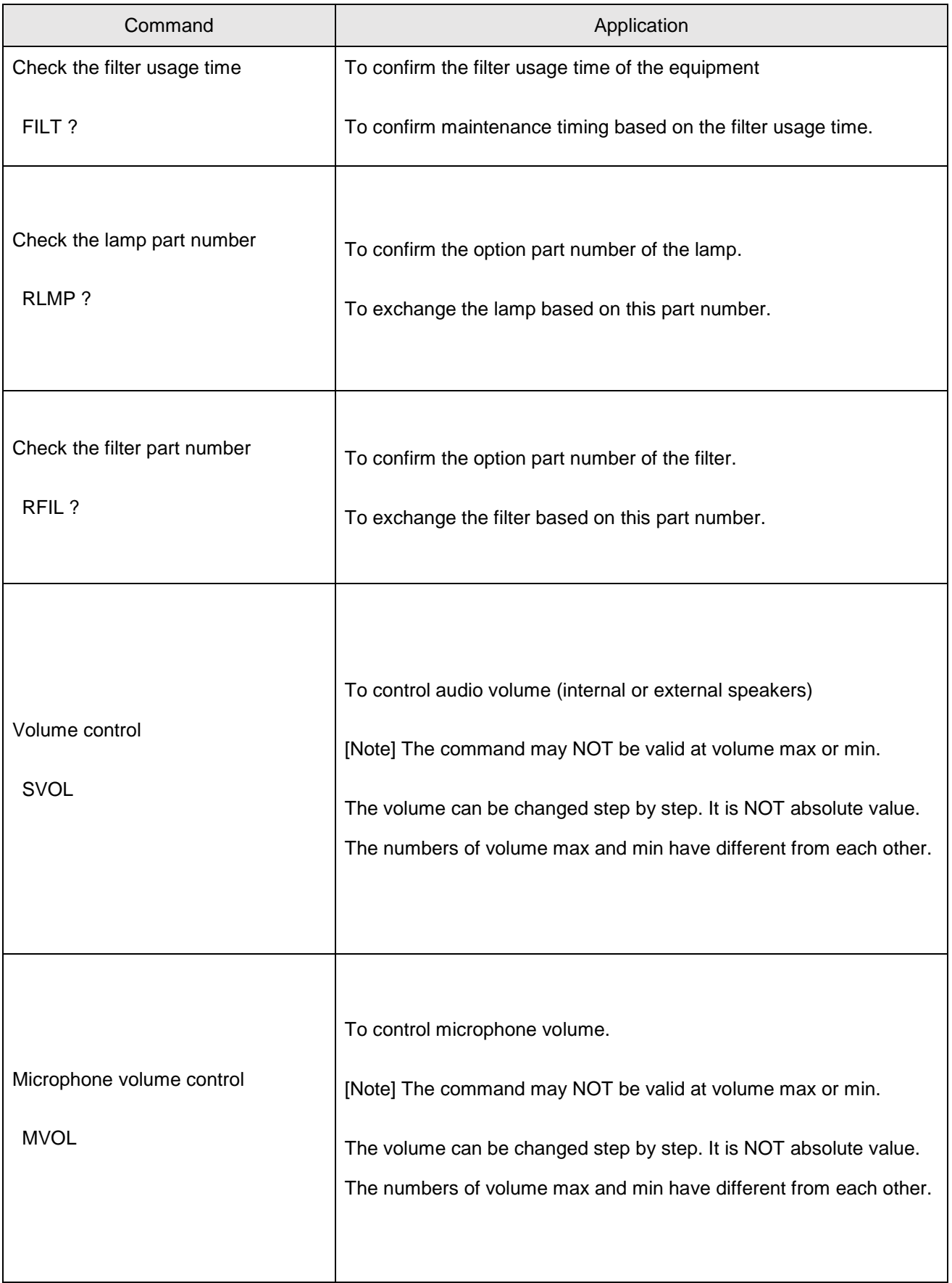

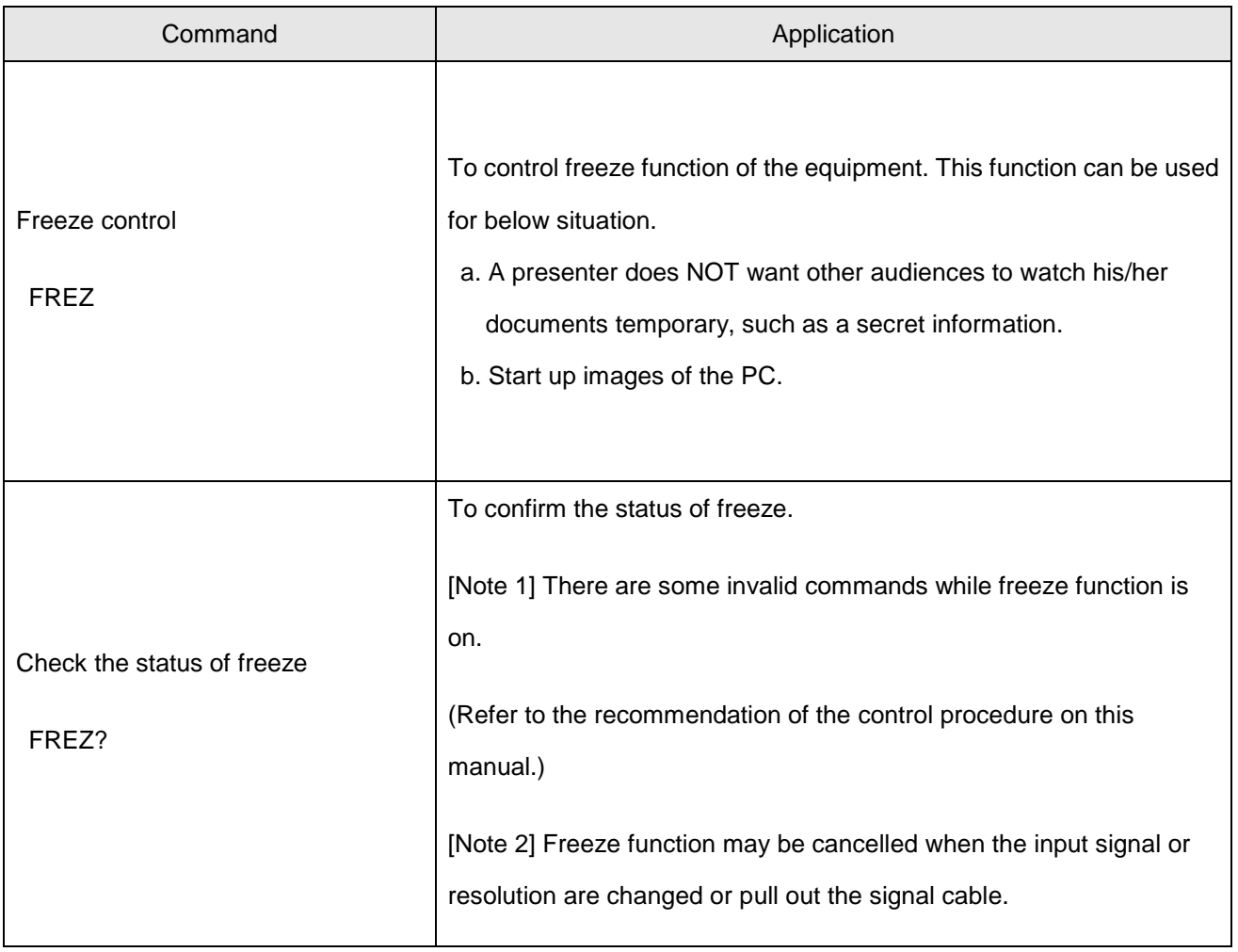

# <span id="page-13-0"></span>**3- Timing of getting information**

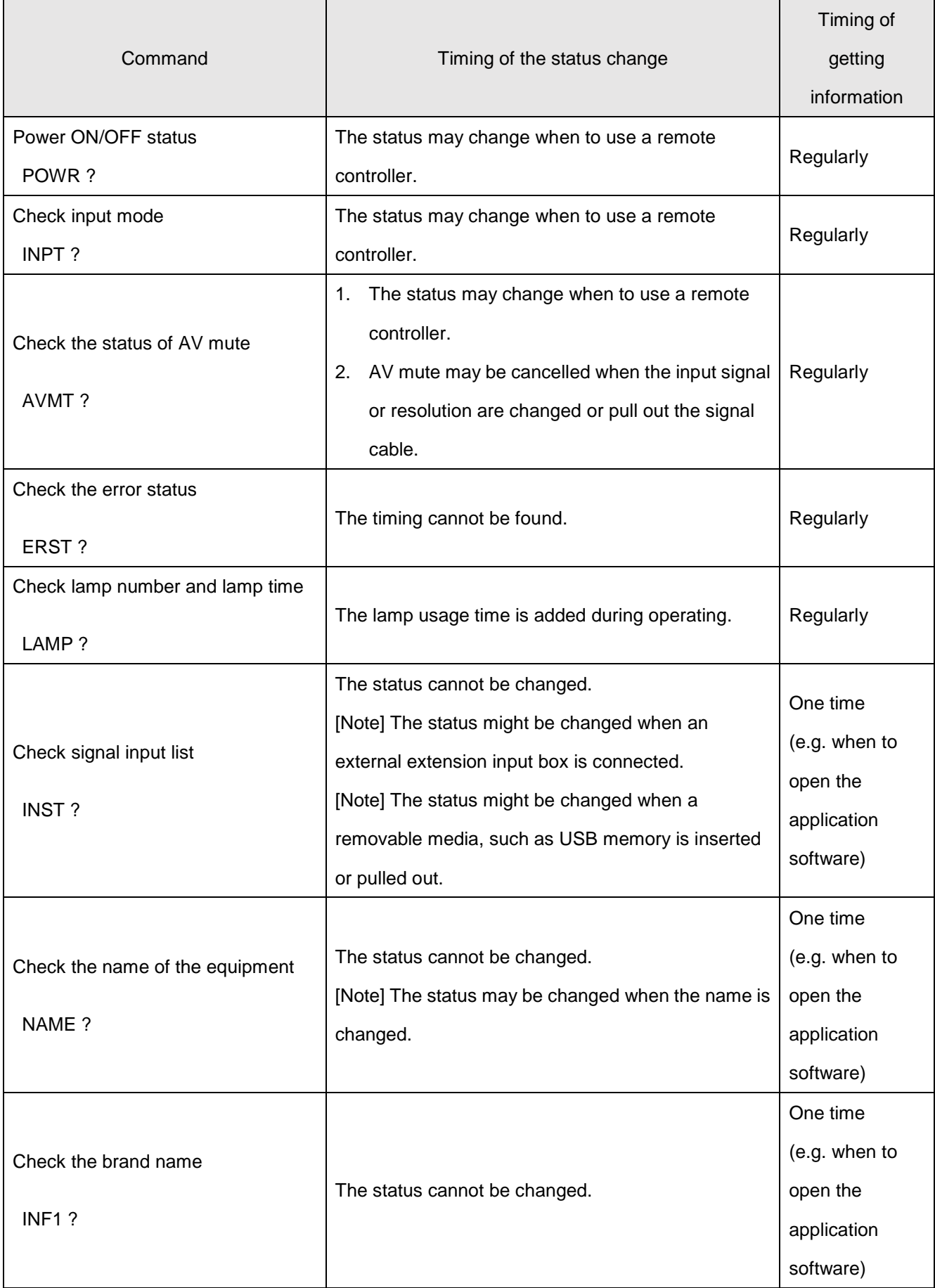

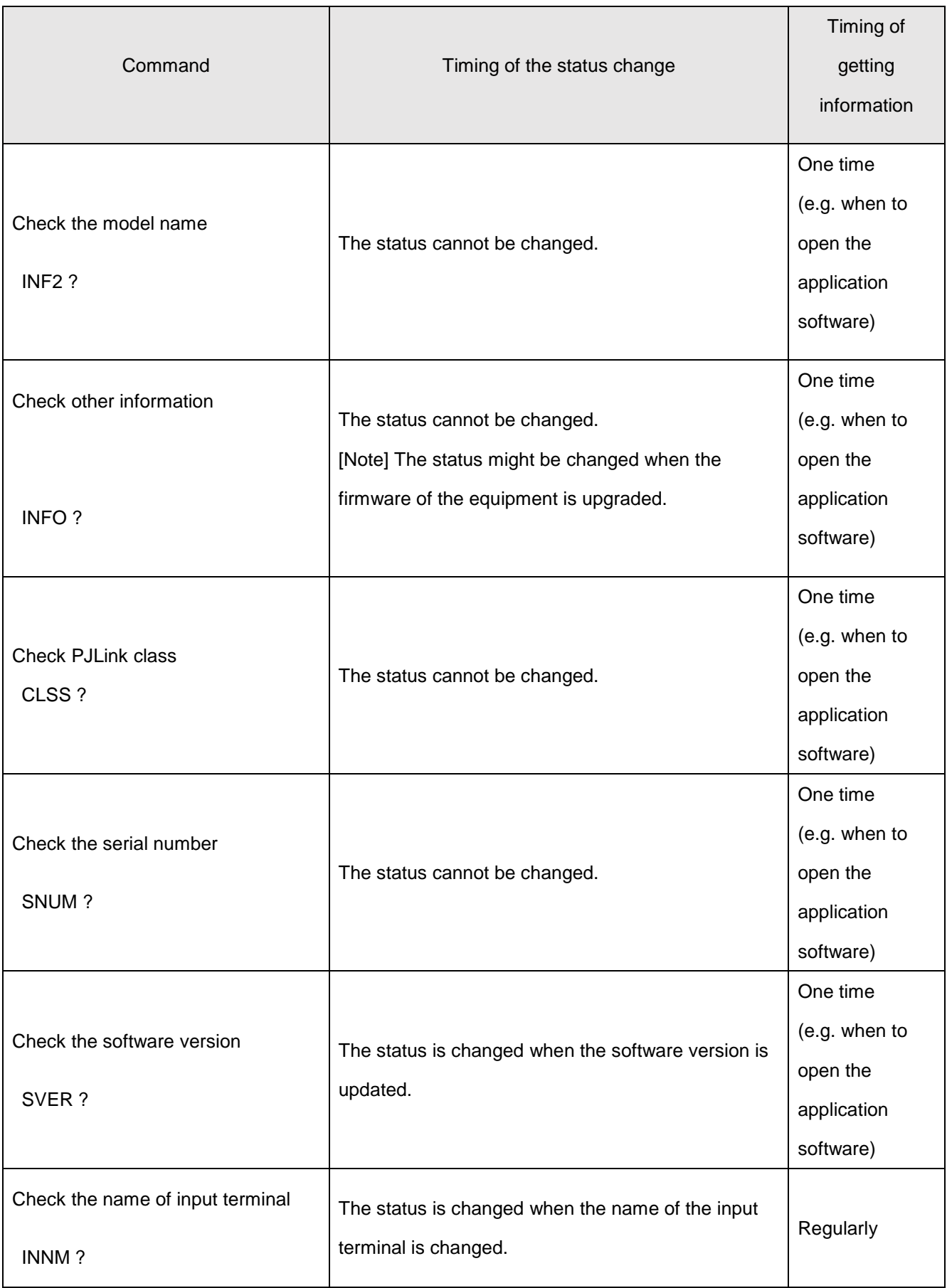

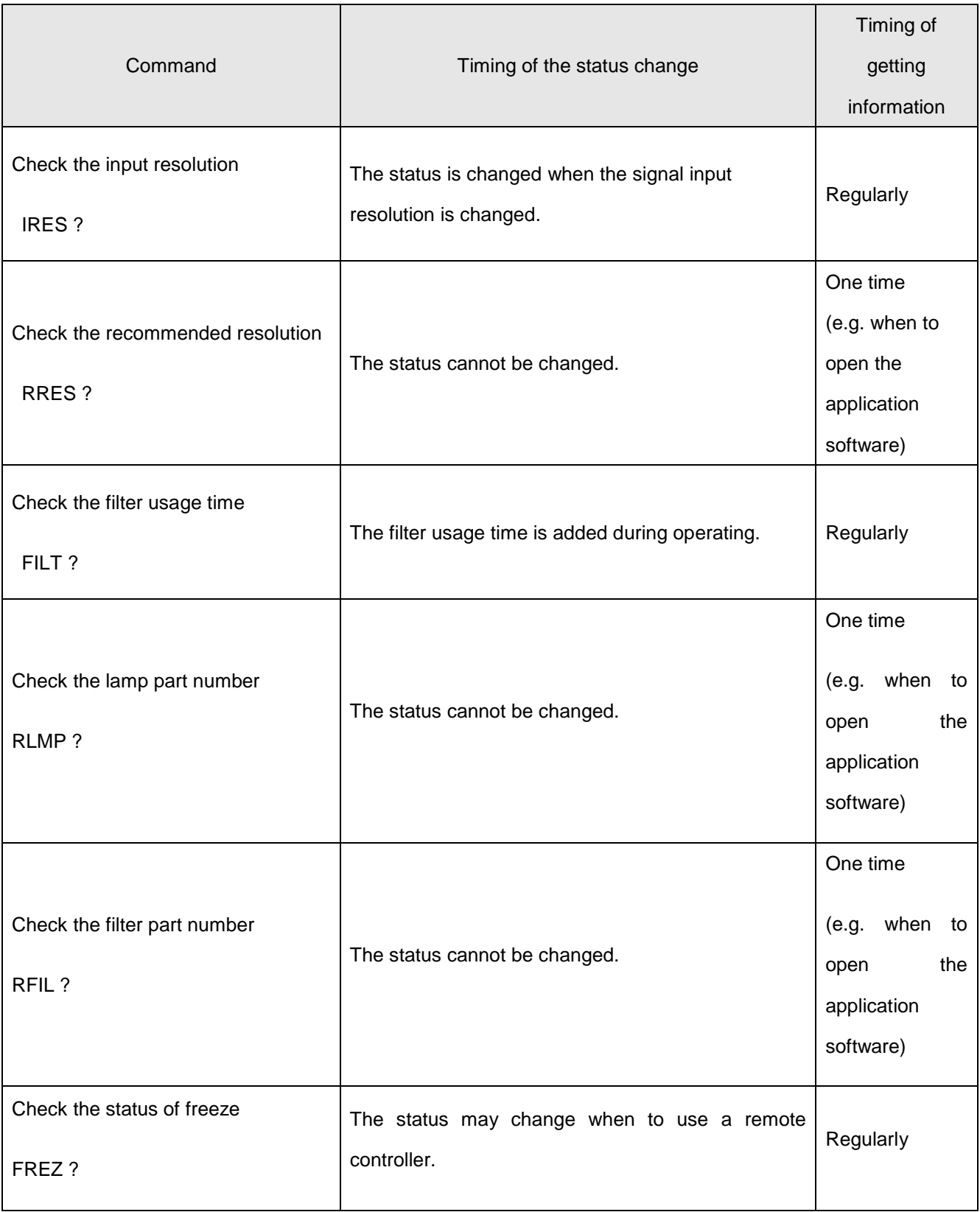

# <span id="page-16-0"></span>**4- Recommendation of the control procedure**

## <span id="page-16-1"></span>**4-1. Preparation**

You may need to change the settings of projectors or displays in order to use PJLink. Refer to uses manual of the equipment.

#### e.g. preparation

- ・ Activate PJLink function.
- ・ Deactivate the security functions of the equipment.
- ・ Activate network function of the equipment.
- ・ Deactivate "network off at stand-by mode" function.

### <span id="page-17-0"></span>**4-2. INPT command**

The command may NOT work at the specific status. e.g. AV mute, Freeze mode.

- ① Confirm that the response of POWR ? is "1".
- ② Confirm that the response of AVMT ? is "30" (AV mute OFF) in order to confirm AV mute status.
- ③ Send INPUT command.
- ④ Re-send the command with the increase of the length of the intervals when the response is ERR3.

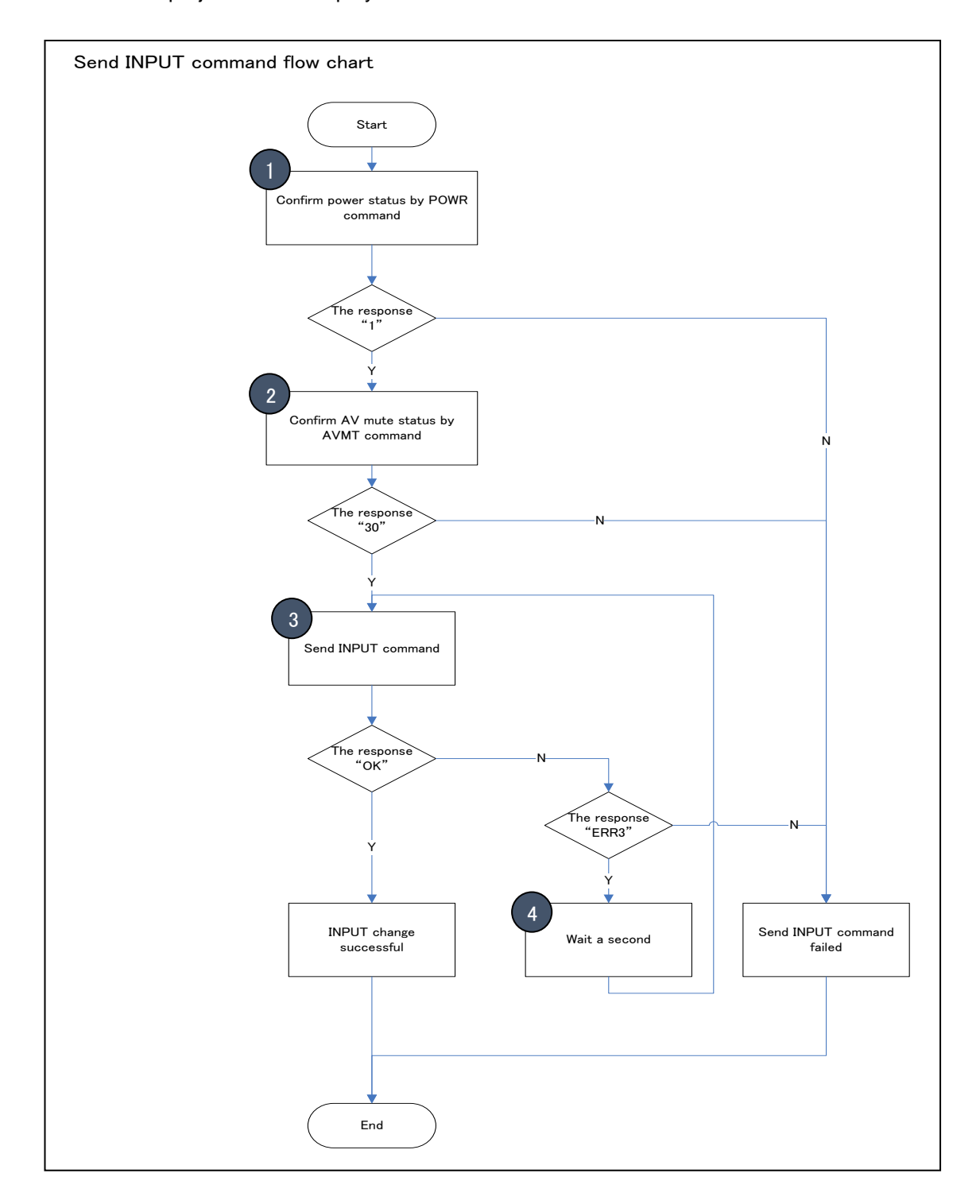

## <span id="page-18-0"></span>**4-3. POWR 1 command**

Check that the equipment is OFF.

- ① Confirm that the response of POWR ? is "0"
- ② Send POWR 1 command.

(The status is NOT changed at power on when to send POWR1.)

Re-send the command with the increase the length of the intervals in case of getting other than "OK".

ERR4 may indicate the error of the equipment.

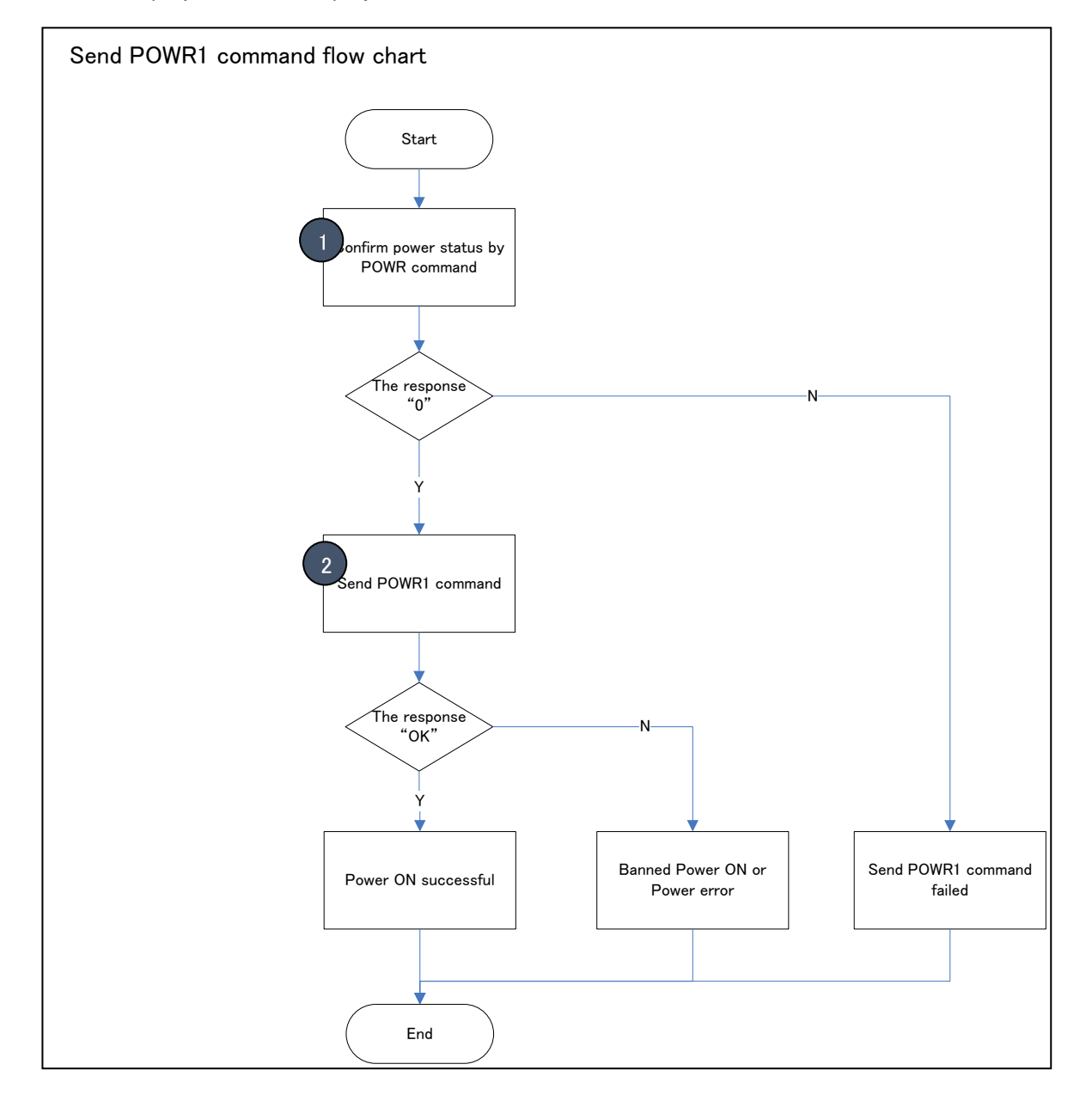

## <span id="page-19-0"></span>**4-4. POWR 0 command**

Check that the equipment is ON.

- ① Confirm that the response of POWR ? is "1"
- ② Send POWR 0 command.

(The status is NOT changed at power off when to send POWR 0.)

Re-send the command with the increase the length of the intervals in case of getting other than "OK".

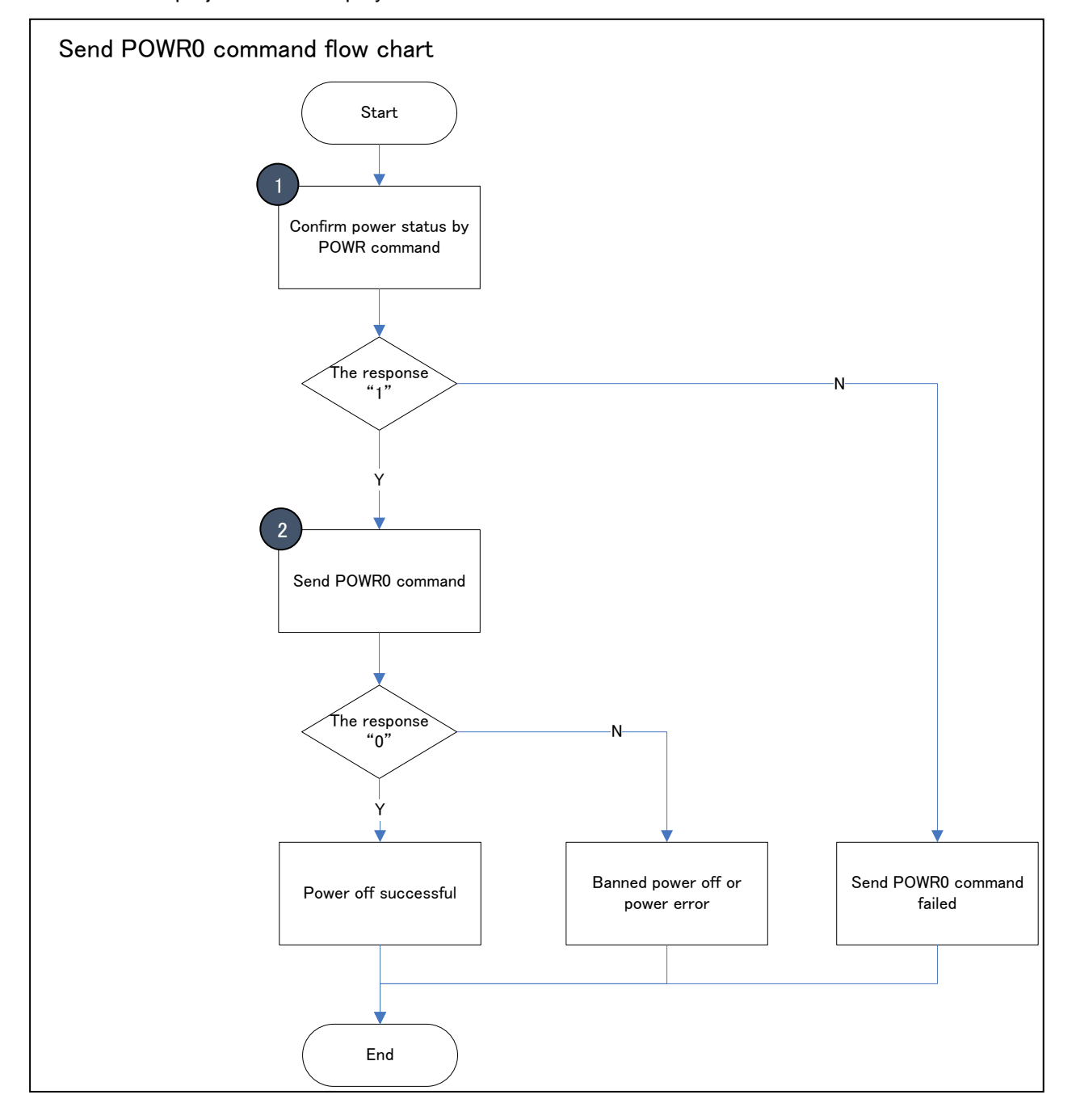

## <span id="page-20-0"></span>**4-5. AVMT command**

Check that the equipment is ON.

- ① Confirm that the response of POWR ? is "1"
- ② Send AVMT command.
- ③ Re-send the command with the increase the length of the intervals in case of getting other than "OK"

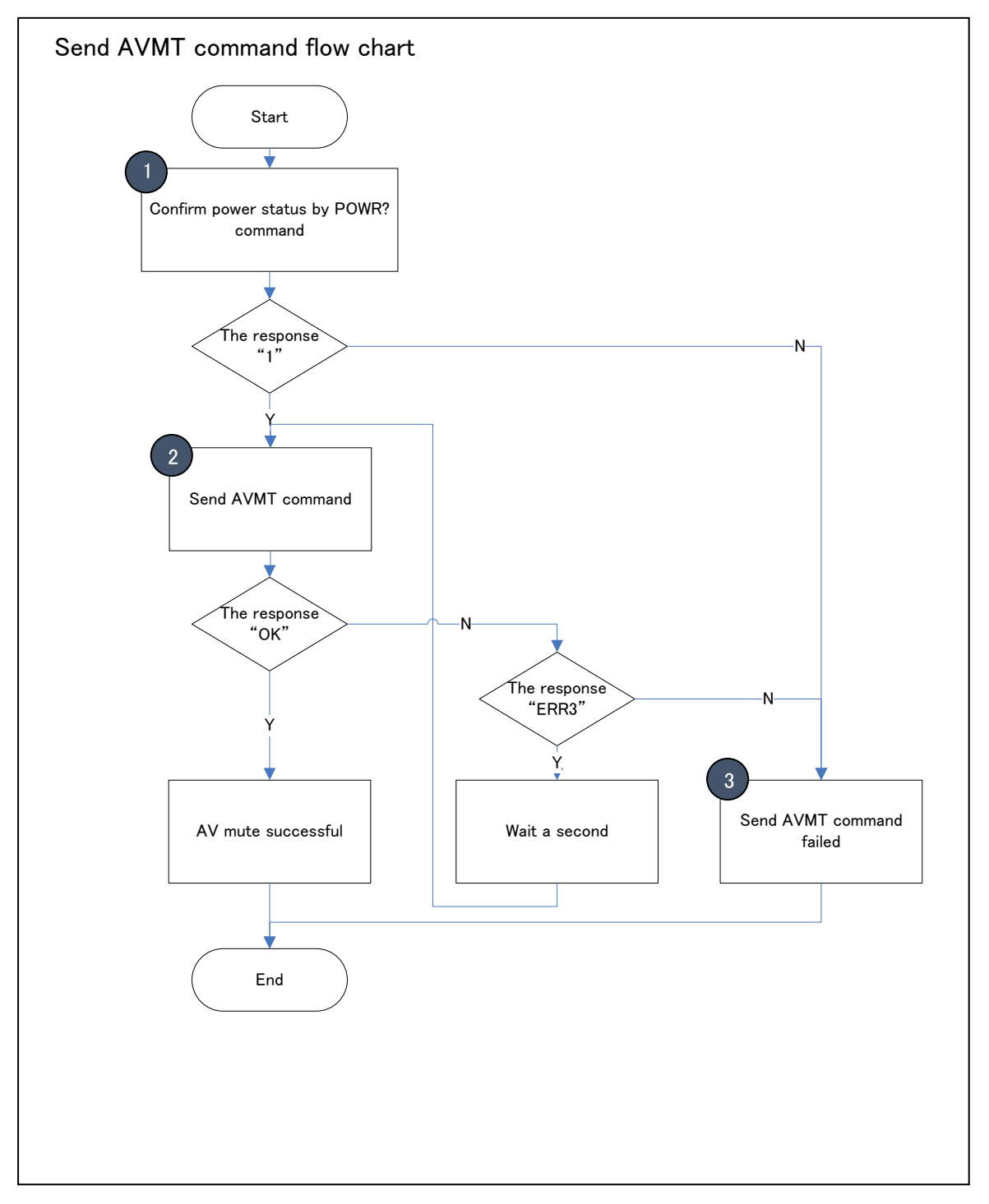

## <span id="page-21-0"></span>**4-6. AVMT ? , INPT ?**

Check that the equipment is ON.

① Confirm that the response of POWR ? is "1"

The response is ERR3 in case of power off.

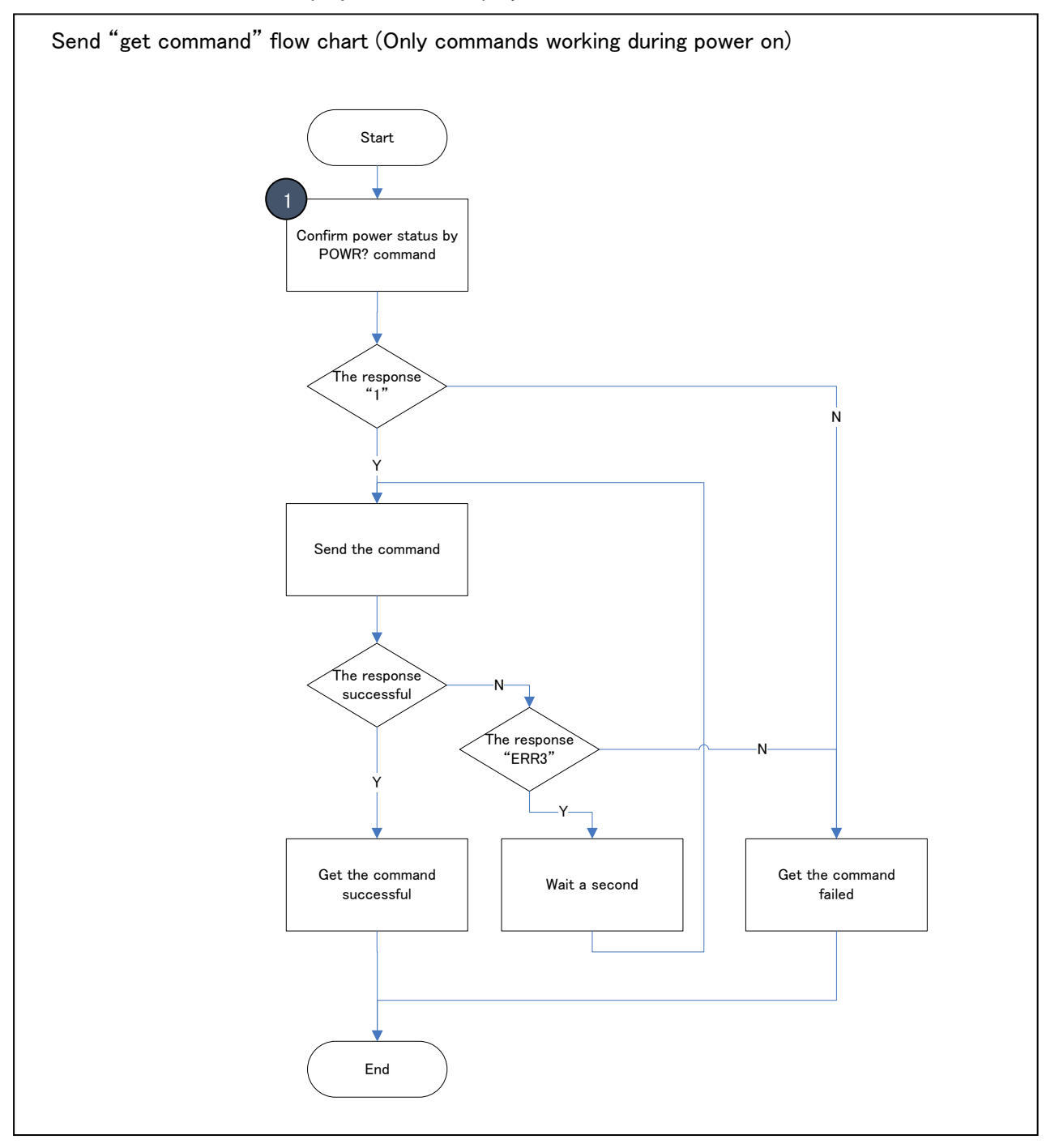

## <span id="page-22-0"></span>**4-7. All Commands (All commands working during power off)**

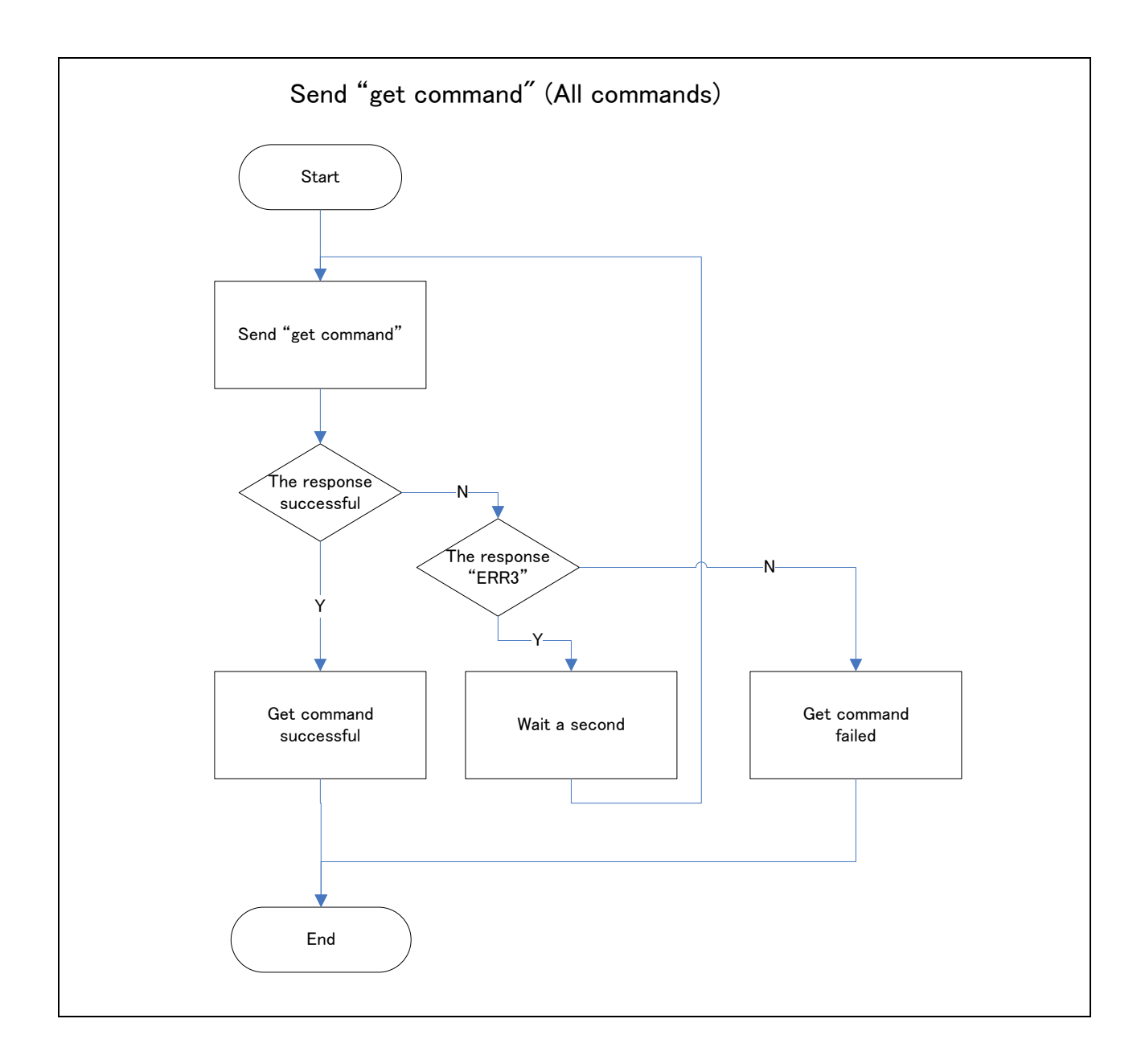

## <span id="page-23-0"></span>**4-8. Status information commands**

Use UDP protocol for the status information

Projectors and displays send status information command to registered IP addresses when to detect the change of the status. These commands are LKUP, ERST, POWR and INPT.

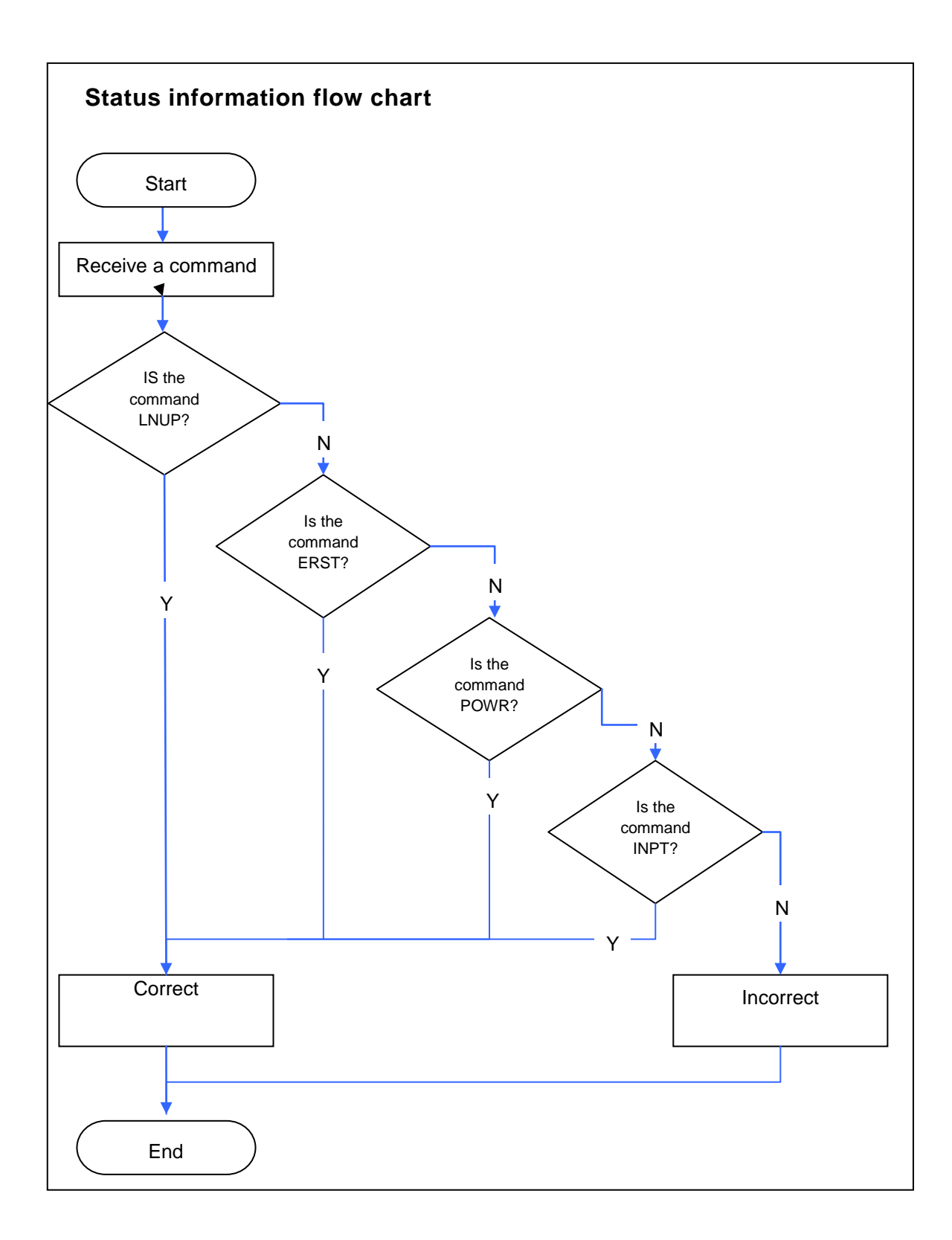

# <span id="page-24-0"></span>**5- System example**

#### <span id="page-24-1"></span>**5-1. Multi screen system**

- The condition of the system example 2 x 2 multi screen system by using four projectors and/or displays. Signal source of all equipment are RGB 1. Each equipment receives the signal of a quarter of full screen size.
- The example of the control

Power on and display images at all of the equipment.

Power off at all of the equipment.

Set AV mute at all of the equipment.

Display images at all of the equipment.

Set same input source at all of the equipment.

[Note]

To power ON at the same time at all of the equipment is NOT recommended to avoid rush current. To turn ON of AV mute or input change at the same time at all of the equipment is recommended.

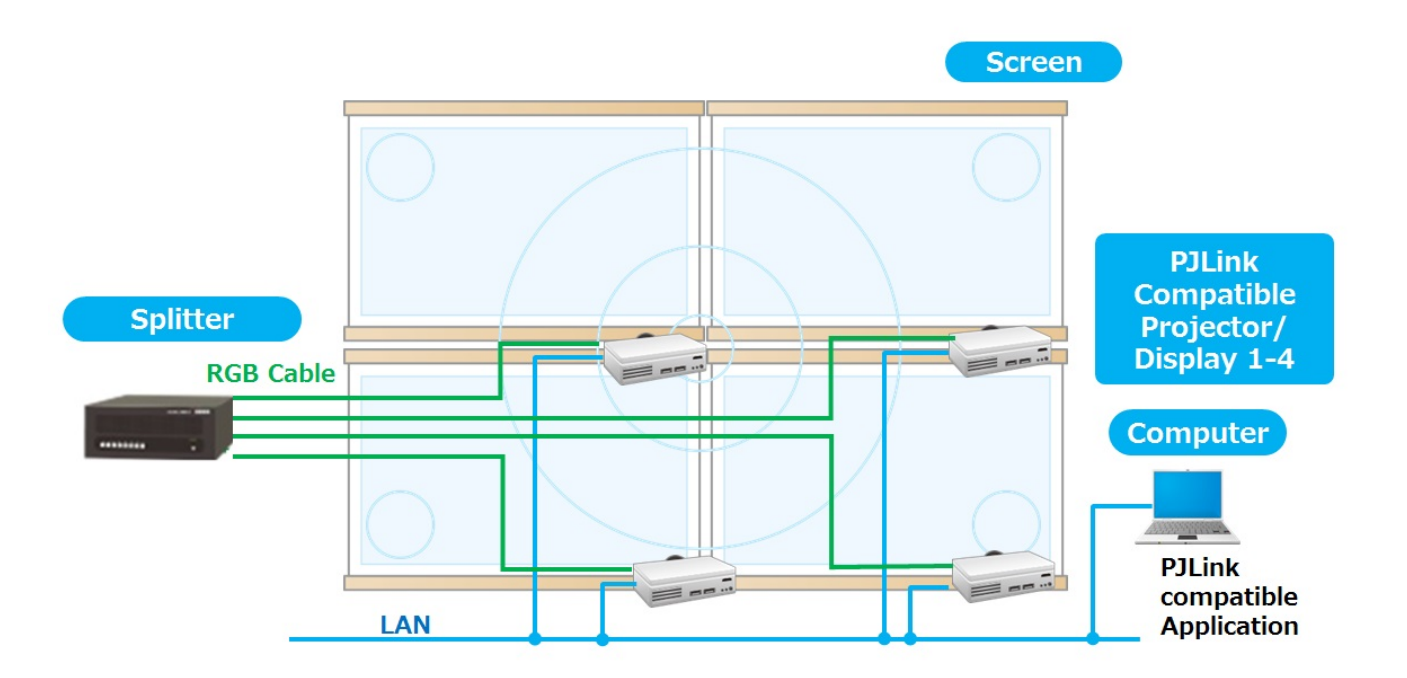

[This is the last page]